# IBM Business Process Manager Advanced - Process Server

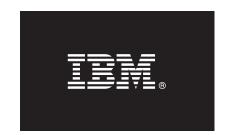

### Version 7.5.1

# **Quick Start Guide**

Get started with installing and configuring IBM Business Process Manager.

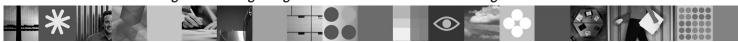

National language version: To obtain the Quick Start Guide in other languages, access the PDF files on the Quick Start DVD.

#### **Product overview**

IBM® Business Process Manager is a and easy to use business process management platform that helps you visibly manage your business processes. It includes tools and runtime environments that help process owners and business users design, run, monitor, and optimize processes, enabling them to directly improve their business processes.

## Step 1: Access your software and documentation

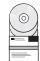

If you downloaded your product from Passport Advantage<sup>®</sup>, follow the directions in the download document: http://www.ibm.com/support/docview.wss?uid=swg24030601

This product offering includes the following components:

- Quick Start DVD
- IBM BPM V7.5.1 including IBM Installation Manager V1.5.0, IBM WebSphere® Application Server V7.0.0.19, and IBM DB2® Express® Edition V9.7 (Microsoft Windows and Linux Intel only)
- IBM WebSphere Application Server Network Deployment V7.0 Supplements including IBM Update Installer for WebSphere Software, IBM HTTP Server, web server Plug-ins, and application clients for WebSphere Application Server
- IBM DB2 Enterprise Server Edition V9.7
- IBM Tivoli® Directory Server V6.3
- IBM Rational® Application Developer V7.5

Some of these components are optional. For a complete list of the components that are provided for your platform, see *IBM Business Process Manager Advanced product package* in the information center: http://publib.boulder.ibm.com/infocenter/dmndhelp/v7r5m1/index.jsp.

For complete documentation, including installation instructions, see the following information: http://www.ibm.com/software/integration/business-process-manager/library/documentation.

# 2 Step 2: Evaluate your hardware and system configuration

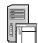

You can use IBM BPM in many different configurations. See *Planning for IBM Business Process Manager* in the information center. Review the IBM BPM product license to ensure that you have the necessary authorizations to support your topology and that you understand the usage restrictions for all software components included with the product.

For detailed system requirements, see the following information: http://www.ibm.com/software/integration/business-process-manager/advanced/sysregs/.

## 3 Step 3: Install IBM BPM

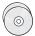

These instructions briefly tell you how to perform a typical installation of your product using the minimal number of clicks.

To create either a stand-alone Process Center server or Process Server profile using the DB2 Express database:

- 1. Start the launchpad file from your DVD media or from the location where you extracted the electronic image. From the launchpad, select **Install using typical installer**.
- 2. Verify the information on the next panel including the location for the installation, and then click **Next**.
- 3. Choose to install an embedded DB2 Express database.

**Tip:** If you already have DB2 installed, you are prompted to use an existing database. You can also use the existing database to install using another database type.

Click Next.

- 4. Read and accept the license agreement, and then click **Install Software** to begin your installation.
- 5. While the software is installing, you can view and print information about the installation. The progress is displayed at the bottom of the panel.
- 6. When the installation has completed, launch the First Steps console.

For complex installations, choose **Install using custom installer** on the launchpad. The IBM Installation Manager launches. For detailed installation instructions, see *Installing IBM Business Process Manager Advanced: Process Server* in the information center.

#### **More information**

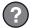

For additional technical resources, see the following links:

- IBM Education Assistant at: http://publib.boulder.ibm.com/infocenter/ieduasst/v1r1m0/
- WebSphere Application Server documentation at: http://publib.boulder.ibm.com/infocenter/wasinfo/v7r0/index.jsp
- Support information at: http://www.ibm.com/support/entry/portal/Overview/Software/WebSphere/ IBM\_Business\_Process\_Manager\_Advanced

IBM Business Process Manager Version 7.5.1 Licensed Materials - Property of IBM. © Copyright IBM Corp. 2000, 2011. U.S. Government Users Restricted Rights - Use, duplication or disclosure restricted by GSA ADP Schedule Contract with IBM Corp.

IBM, the IBM logo, ibm.com<sup>®</sup>, DB2, Express, Passport Advantage, Rational, Tivoli, and WebSphere are trademarks or registered trademarks of International Business Machines Corp., registered in many jurisdictions worldwide. Other product and service names might be trademarks of IBM or other companies. A current list of IBM trademarks is available on the Web at "Copyright and trademark information" at http://www.ibm.com/legal/copytrade.shtml.

Intel is a trademark or registered trademark of Intel Corporation or its subsidiaries in the United States and other countries. Linux is a registered trademark of Linus Torvalds in the United States, other countries, or both. Microsoft Windows is a trademark of Microsoft Corporation in the United States, other countries, or both.

Part Number: CF38WML

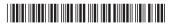